近年来,随着数字货币交易市场的不断壮大,越来越多的人开始关注和参与到数 字货币的交易之中。Bitget作为国内领先的数字货币交易平台之一,其iOS版本的A PP也备受瞩目。那么,究竟如何下载Bitget的iOS版本APP呢?下面,我们就来仔 细探讨一下,以帮助您更好地了解Bitget iOS APP的相关内容。

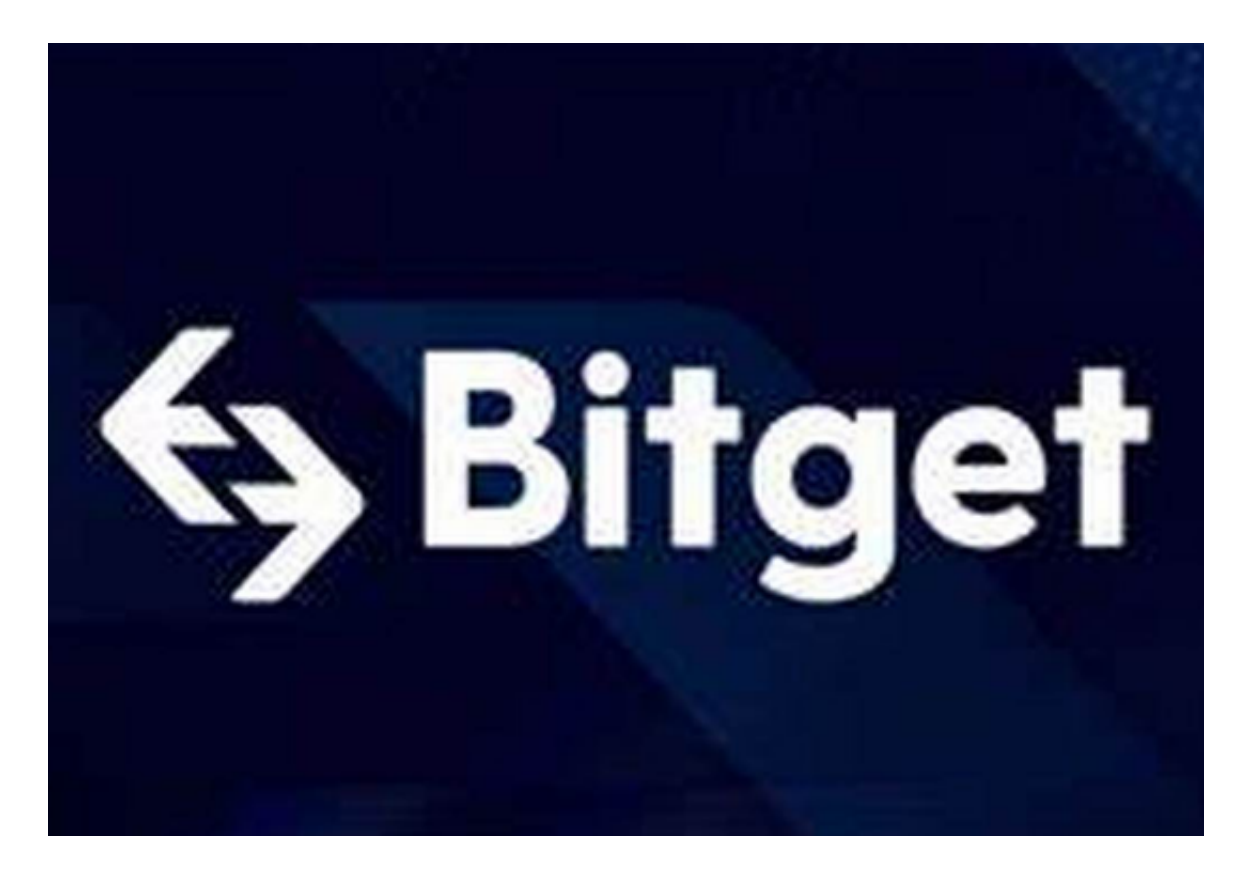

 首先,我们需要知道如何下载Bitget iOS版本APP。在苹果手机中,只需打开App Store,输入关键字Bitget,即可在搜索结果中看到Bitget的iOS版APP。如果您已 经成功搜索到了Bitget

iOS版APP,就可以通过点击下载按钮,将其下载到您的iOS手机上。

 但是,在下载Bitget iOS版APP之前,您需要满足一下几个条件。首先,您的iOS 系统需要在9.0及以上;其次,您要保证您的苹果设备能够正常连接网络。如果您的 机器满足这两个条件,那么下载Bitget iOS版APP就不会有什么问题了。

 当您下载并安装上了Bitget iOS版APP之后,接下来您可能会疑惑如何在APP中进 行数字货币交易。那么,一步一步地教您如何使用Bitget iOS版APP吧。

 首先,在进入Bitget iOS版APP后,您需要进行注册和登录。注册时,您需要填写 您的手机号码和验证码,并设置您的登录密码。注册完成之后,您就可以通过手机 号码和密码登录到Bitget 的iOS版APP中了。

 在登录成功之后,您就可以在APP中浏览每日的数字货币行情,以及市场热点。 同时,您还可以在APP中进行交易、查询账户信息、充值提现等操作。具体操作流 程,您可以通过阅读APP中的使用说明或者在线咨询客服进行学习和了解。

 需要提醒的是,数字货币交易本身存在一定的风险,因此,在进行交易时,需要 您充分了解市场行情,理性投资,避免盲目跟风和冲动操作。同时,还应该时刻关 注行业政策变化和交易风险提示。

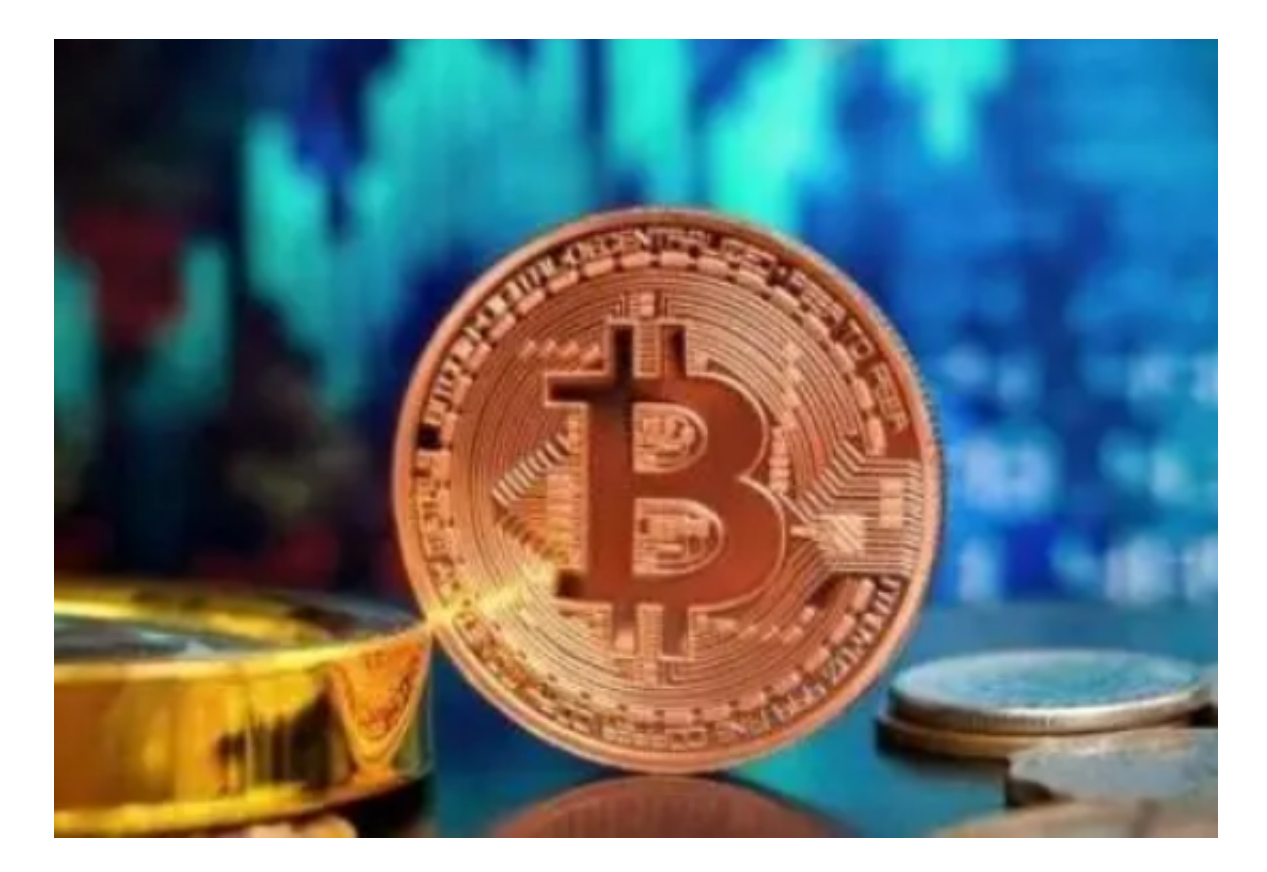

总而言之,Bitget iOS版APP是国内数字货币交易市场中的一款领先应用,其下载 和使用都非常简单。如果您对数字货币交易感兴趣,那么建议您可以尝试下载和使 用一下Bitget iOS版APP, 以了解数字货币市场的最新情况和行情变化。同时, 如 果您在使用中遇到任何问题,也可以随时联系Bitget的客服进行咨询和帮助。